## **RESCUE TOOLBOX – Calculator – 1 Page Quick Reference**

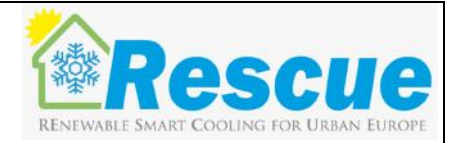

The calculator helps to number the potential benefits and saving of District Cooling system compared to a base case. It comes in form of an Excel sheet. Green Sheets need input from the user, whereas Cells which need input are marked with an orange background and blue text. The results are presented on the red OUTPUT Sheet.

## INPUT-Sheet

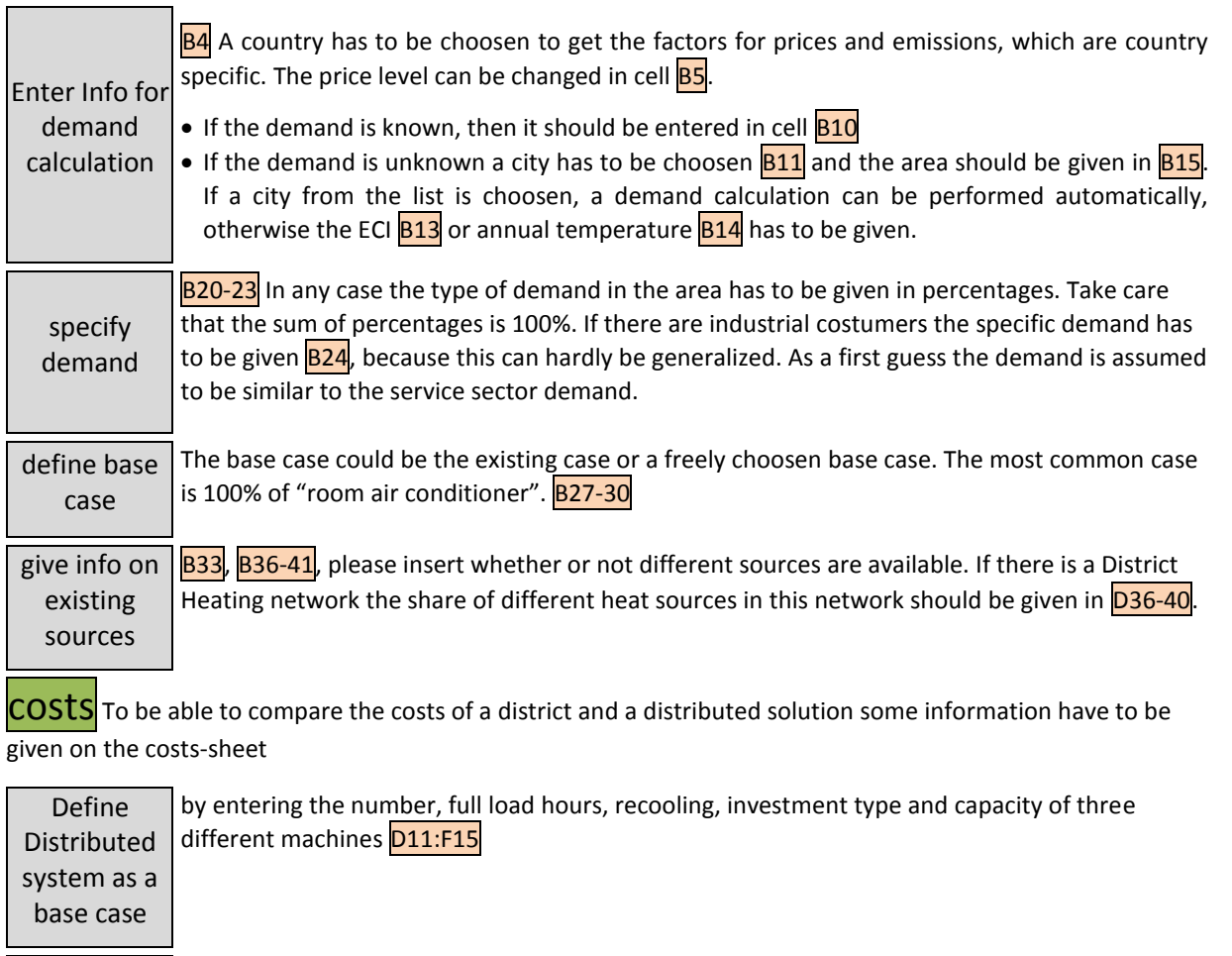

Define District Cooling System by giving capacity and full load hours Column J It has to be checked, that the cooling production (**D4**, **J4**), which is calculated from the above given numbers, is in accordance to the demand, which is given in cell **W4** for information.

OUTPUT Now the graphs on the output sheet are updated. You can compare information on

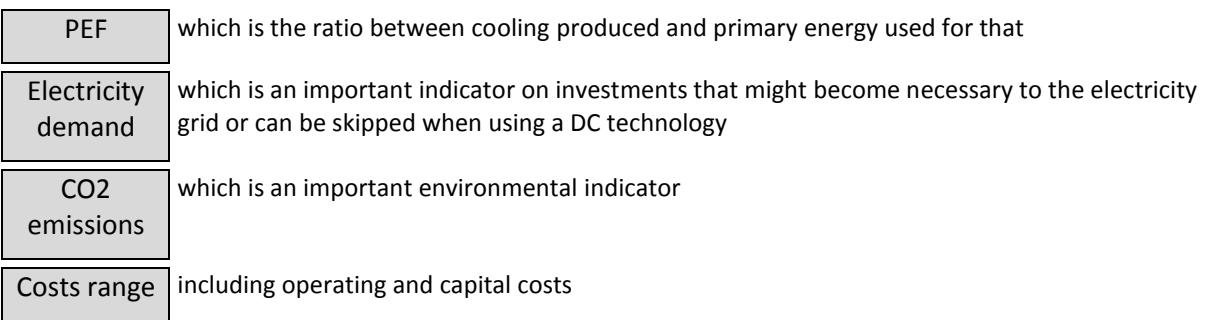